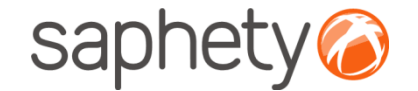

# **Plataforma Electrónica BizGov** Competente para Aujudicar

### **Erros & Omissões – Entidade Competente para Adjudicar**

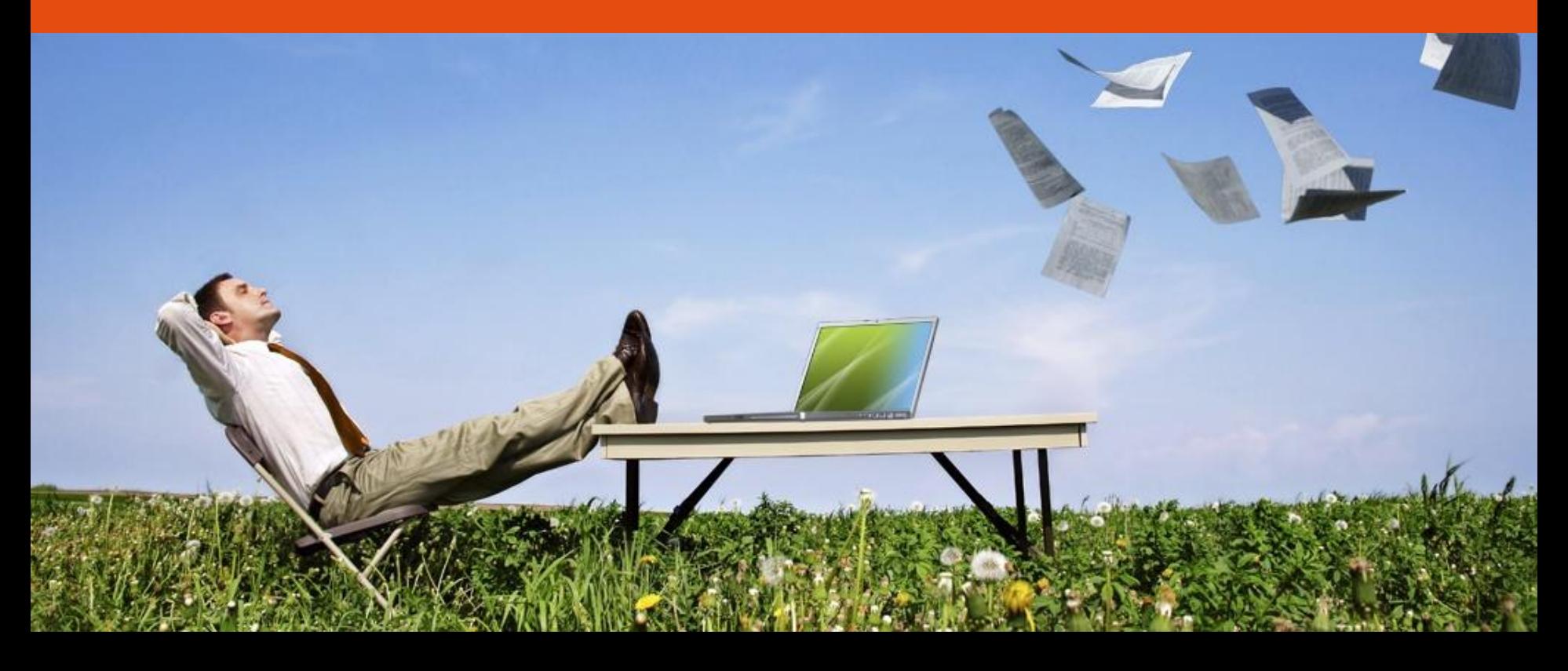

## saphety<sup>6</sup>

#### Erros & Omissões - Entidade Competente para Adjudicar

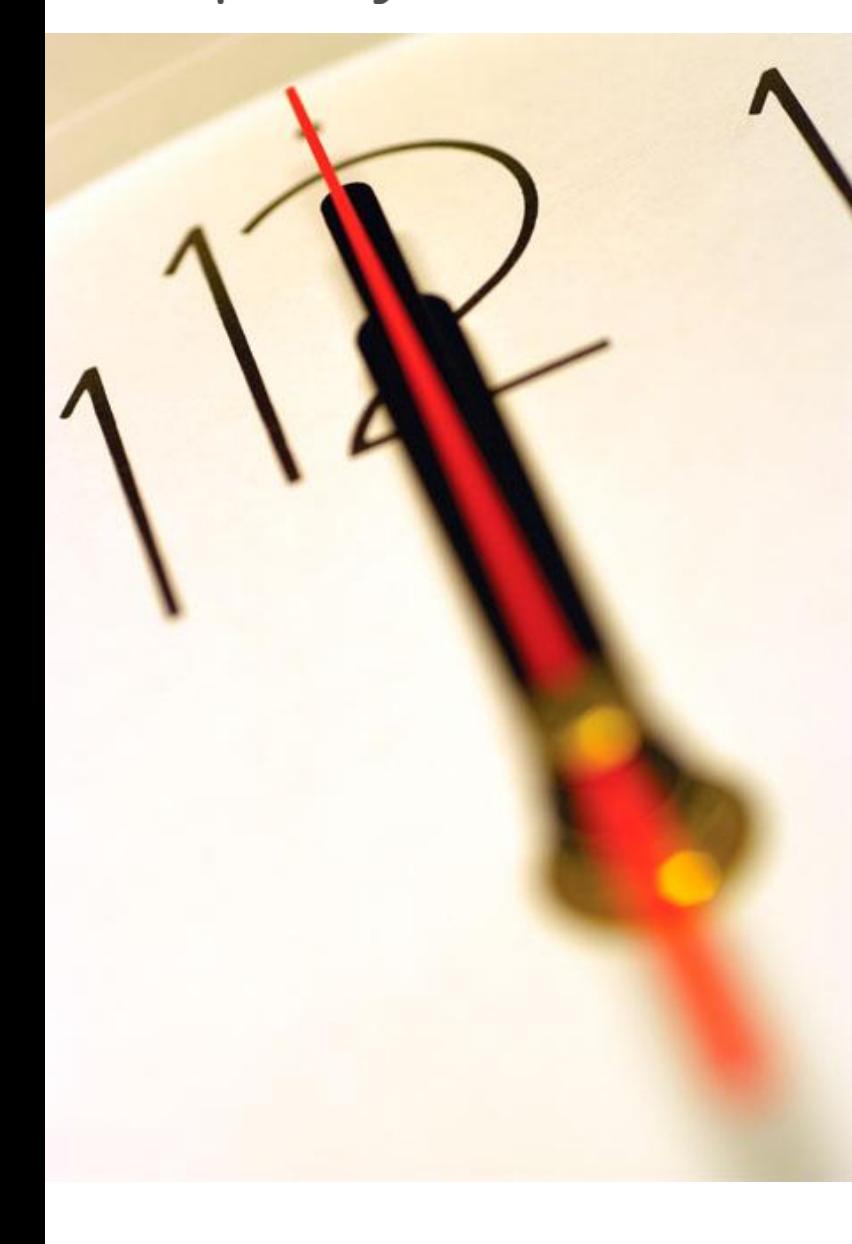

**Índice** 1 Introdução 2 Responder a Erro & Omissão

#### Saphety **C** Erros & Omissões - Entidade Competente para Adjudicar

# Página inicial

Após efectuar o login com o seu utilizador e password, terá acesso ao ecrã principal.

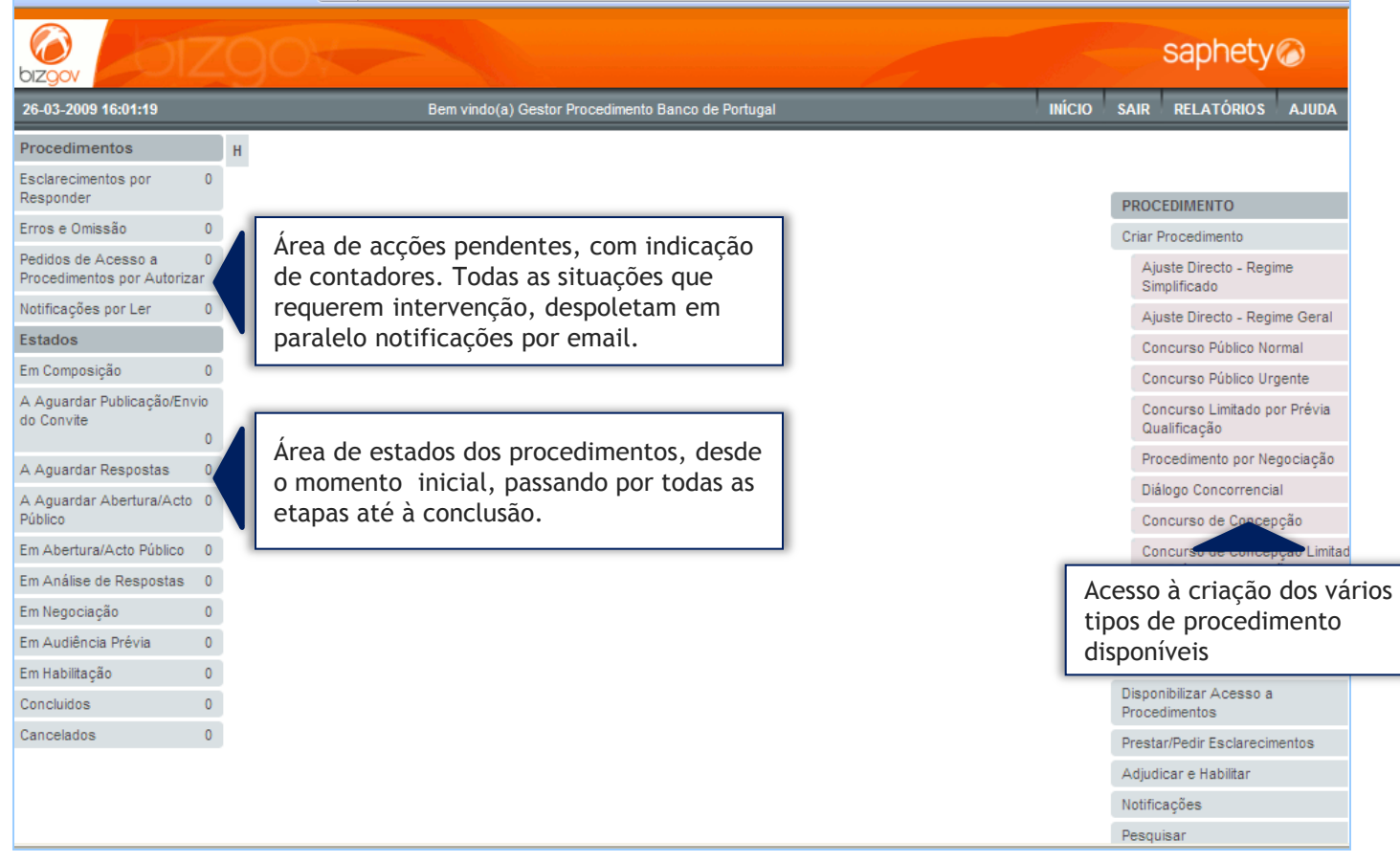

Saphety brros & Omissões - Entidade Competente para Adjudicar

# Erros & Omissões

**Período compreendido entre o 5/6 e o 6/6 do prazo para apresentação de propostas.**

O procedimento ficará no estado de "Em Suspensão de propostas", se existirem erros & omissões não respondidos durante este período.

Casos os mesmos sejam respondidos durante este período a plataforma irá adicionar ao prazo de apresentação de propostas o período de tempo equivalente aquele em que o procedimento se encontrou no estado de "em suspensão de propostas".

Caso a Entidade Adjudicante entenda que o prazo a adicionar deva ser superior ao prazo em que o procedimento se encontrou em "suspensão de proposta", deverá então recorrer à acção de rectificação do procedimento ou prorrogação de prazo.

**Erros & Omissões não respondidos até ao 6/6 do prazo de apresentação de propostas.**

De acordo com artigo 61.º nº3 do CCP, se até ao 6/6 do prazo a entidade adjudicante não tiver procedido à resposta de um erro e omissão, a plataforma adiciona ao prazo mais 1/6 para o prazo de apresentação de proposta e o erro omissão será classificado como recusado.

Sendo enviada automaticamente uma notificação para todos interessados, informando-os da recusa dos respectivos erros e omissão e do novo prazo para apresentação de propostas.

O procedimento ficará novamente no estado de "apresentação de propostas".

**Atenção** – O tratamento dos erros & Omissões só poderá ser efectuado pelos utilizadores com o perfil de Entidade Competente para Decisão de Contratar do respectivo procedimento.

## saphety<sup>6</sup>

#### Erros & Omissões - Entidade Competente para Adjudicar

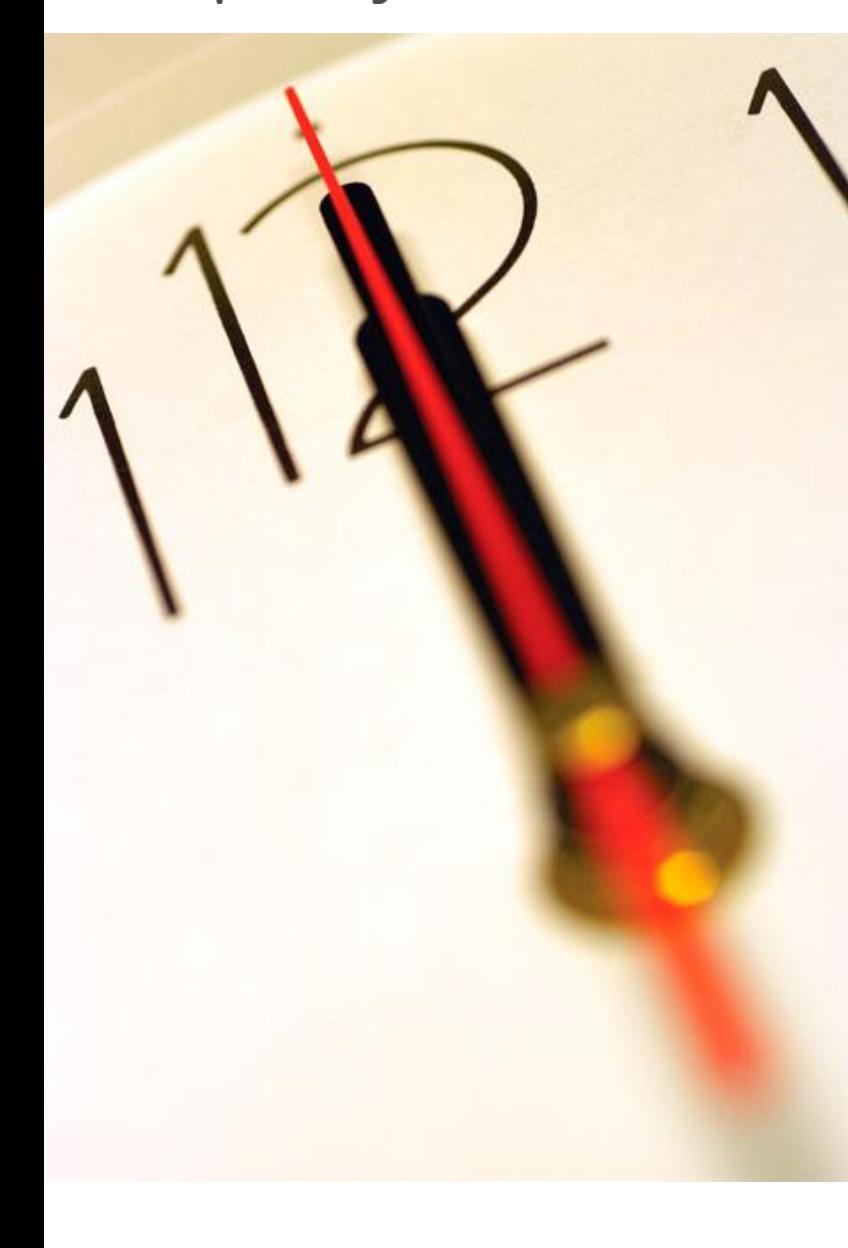

**Índice** 1 Introdução 2 Responder a Erro & Omissão

#### Saphety **C** Erros & Omissões - Entidade Competente para Adjudicar

## Erros e Omissões

Ao acedermos a um procedimento especifico, os erros e omissões poderão ser consultados e respondidos pela entidade competente para tal na área de "Peças".

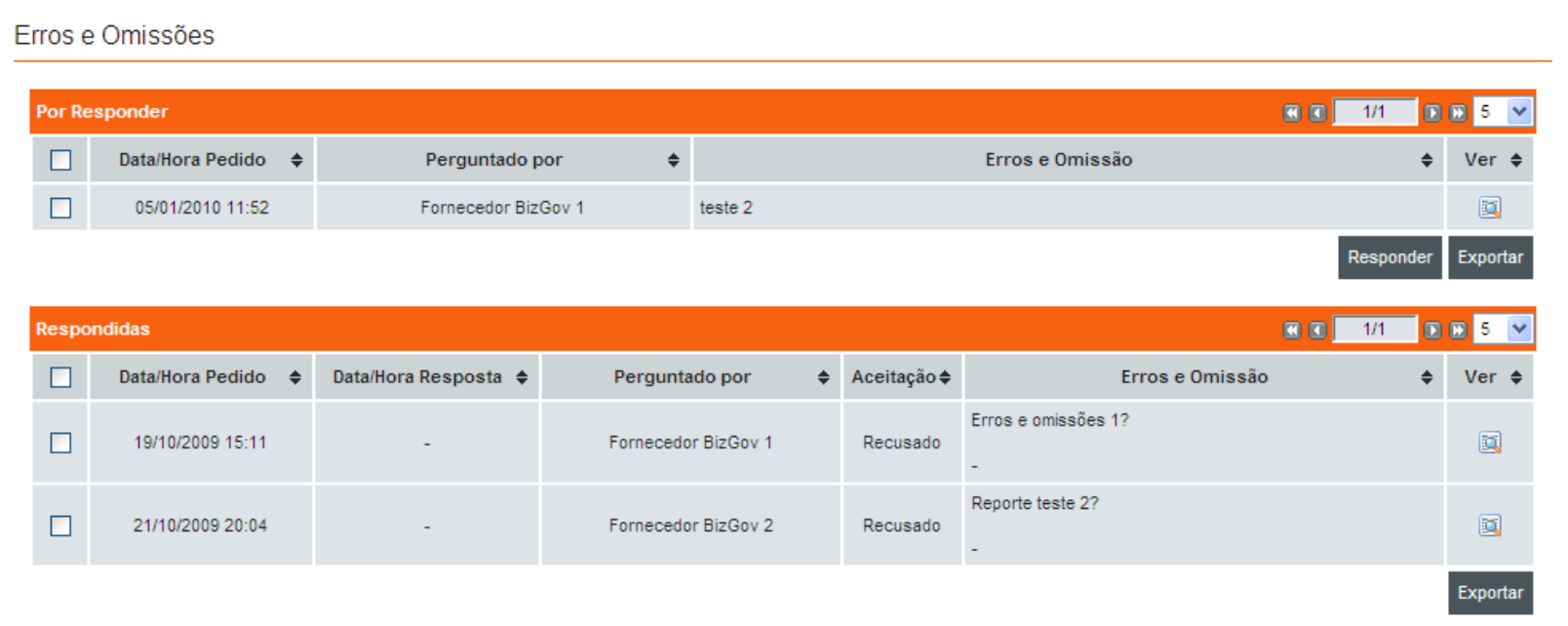

#### Saphety **C** Erros & Omissões - Entidade Competente para Adjudicar

# Erros e Omissões

#### Erro/Omissão

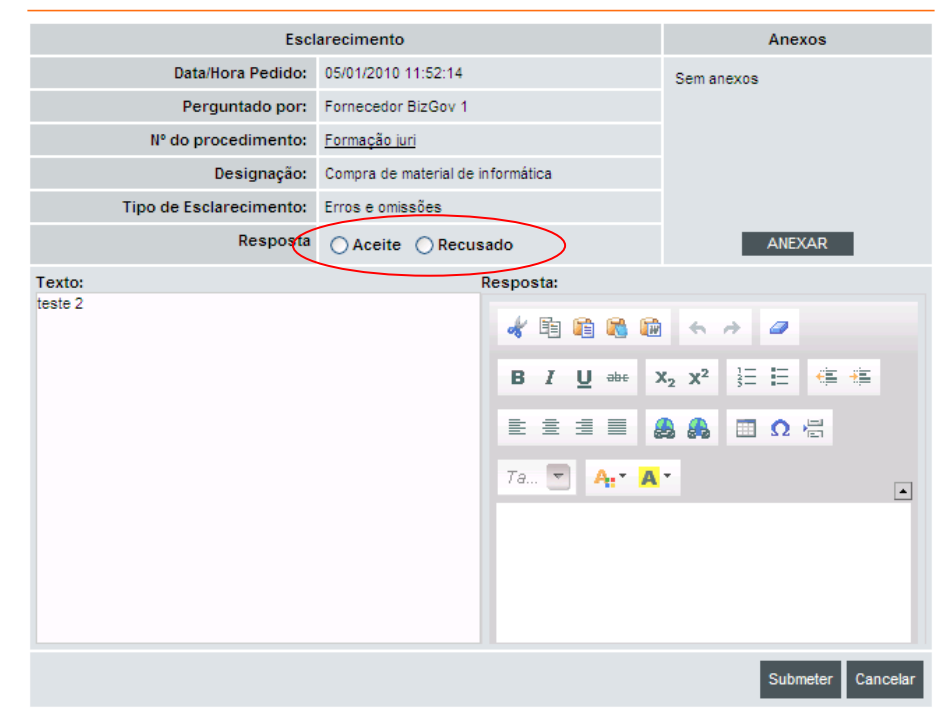

Na resposta ao Erro e Omissão deverá ser indicado se o mesmo é aceite ou recusado, e após a sua submissão, todos interessados irão receber uma notificação com a respectiva resposta.

As notificações de resposta irão ser enviadas para todos os interessados.

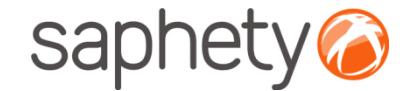

# **Plataforma Electrónica BizGov** Competente para Aujudicar

### **Erros & Omissões – Entidade Competente para Adjudicar**

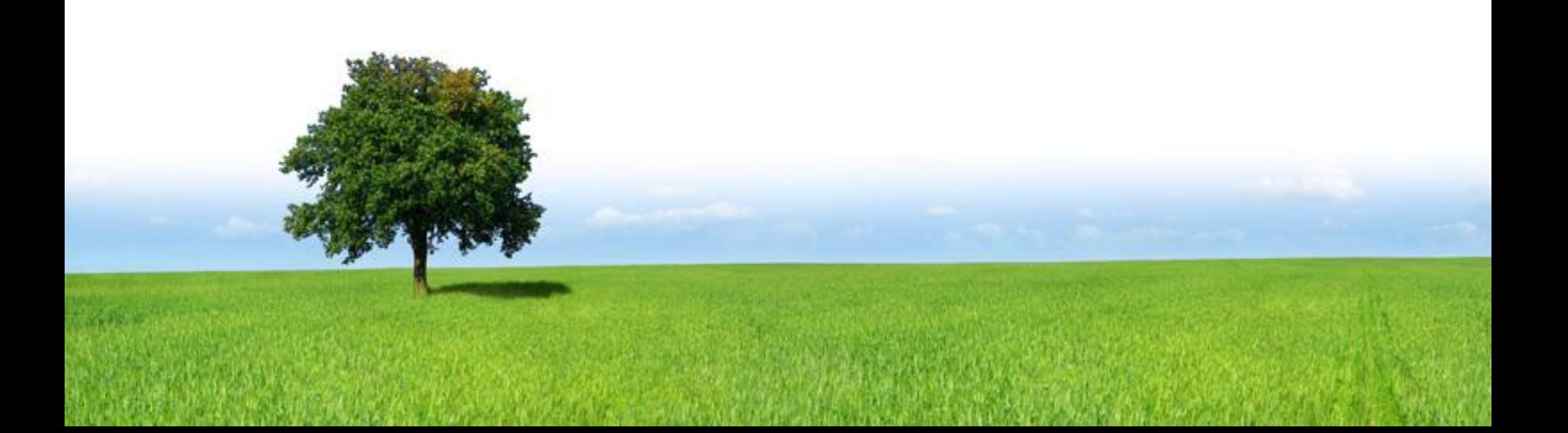